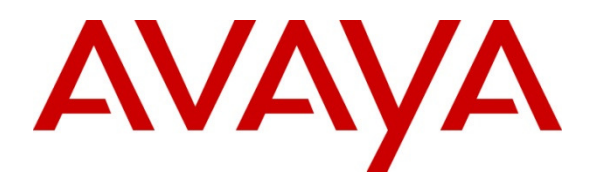

 **Avaya Solution & Interoperability Test Lab** 

## **Application Notes for Configuring Sennheiser Communications A/S CEHS-AV 04 EHS Adapter and SD Pro1, SD Pro2, SD Office Wireless Headsets with Avaya 96x1 Series IP Deskphone – Issue 1.0**

#### **Abstract**

These Application Notes describe the configuration steps required to integrate the Sennheiser Communications A/S CEHS-AV 04 EHS (Electronic Hook Switch) Adapter and SD Pro1, SD Pro2 and SD Office wireless headsets with Avaya 96x1 Series IP Deskphone. The Sennheiser Communications A/S CEHS-AV 04 EHS Adapter provides wireless headsets the ability to hear ring tones, answer and end calls, and mute/un-mute calls directly from the headset including situations where the user is away from their desk. The Sennheiser Communications A/S SD Pro1, SD Pro2, and SD Office wireless headsets were used to verify the functionality of the CEHS-AV 04 EHS Adapter.

Information in these Application Notes has been obtained through DevConnect compliance testing and additional technical discussions. Testing was conducted via the DevConnect Program at the Avaya Solution and Interoperability Test Lab.

## **1. Introduction**

These Application Notes describe the configuration steps required to integrate the Sennheiser Communications A/S CEHS-AV 04 EHS (Electronic Hook Switch) Adapter with Avaya 96x1 Series Digital Deskphones.

The following headsets and accessories were tested:

- CEHS-AV 04 EHS (Electronic Hook Switch) Adapter Provides wireless headsets the ability to hear ring tones, answer/end calls, mute/un-mute calls directly from the headset including situations where the user is away from their desk.
- SD Pro1 Monaural wireless headset.
- SD Pro 2 Binaural wireless headset.
- SD Office Monaural wireless headset.

## **2. General Test Approach and Test Results**

The interoperability compliance test included feature and serviceability testing. The feature testing focused on placing calls to and from the Avaya 96x1 Series Digital Deskphone with Sennheiser Communications A/S CEHS-AV 04 EHS Adapter and SD Pro1, SD Pro2 and SD Office wireless headsets and verifying two-way audio. The call types included calls to voicemail, to local extensions, and to the PSTN.

The serviceability testing focused on verifying the usability of the Sennheiser Communications A/S CEHS-AV 04 EHS, SD Pro1, SD Pro2 and SD Office wireless headsets after restarting the Avaya 96x1 Series Digital Deskphone.

DevConnect Compliance Testing is conducted jointly by Avaya and DevConnect members. The jointly-defined test plan focuses on exercising APIs and/or standards-based interfaces pertinent to the interoperability of the tested products and their functionalities. DevConnect Compliance Testing is not intended to substitute full product performance or feature testing performed by DevConnect members, nor is it to be construed as an endorsement by Avaya of the suitability or completeness of a DevConnect members solution.

Avayas formal testing and Declaration of Conformity is provided only on the headsets/handsets that carry the Avaya brand or logo. Avaya may conduct testing of non-Avaya headset/handset to determine interoperability with Avaya phones. However, Avaya does not conduct the testing of non-Avaya headsets/handsets for: Acoustic Pressure, Safety, Hearing Aid Compliance, EMC regulations, or any other tests to ensure conformity with safety, audio quality, long-term reliability or any regulation requirements. As a result, Avaya makes no representations whether a particular non-Avaya headset will work with Avaya telephones or with a different generation of the same Avaya telephone.

Since there is no industry standard for headset interfaces, different manufacturers utilize different headset interfaces with their telephones. Therefore, any claim made by a headset vendor that its

product is compatible with Avaya telephones does not equate to a guarantee that the headset will provide adequate safety protection or audio quality.

#### **2.1. Interoperability Compliance Testing**

All test cases were performed manually. The following features were verified:

- Placing calls to the voicemail system. Voice messages were recorded and played back to verify that the playback volume and recording level were acceptable.
- Placing and receiving calls to and from internal extensions to verify two-way audio.
- Placing and receiving calls to and from the PSTN to verify two-way audio.
- Hearing ring back tone for incoming and outgoing calls.
- Answering and ending calls using the call control button on the headset.
- Using the volume control buttons on the headset to adjust the audio volume.
- Using the mute control button on the headset to mute and un-mute the audio.

For the serviceability testing, the 96x1 Series IP Deskphone was restarted to verify proper operation of the headset after the reboot was completed.

### **2.2. Test Results**

Testing was completed successfully with the following observations/limitations.

- Avaya 96x1 Series IP H.323 Deskphones support the Electronic Hook Switch (EHS) feature starting with release 6.2.3. Therefore only 96x1 H.323 Deskphones were tested with Sennheiser CEHS AV04 Adapter and Sennheiser SD Series Wireless Headset. 96x1 SIP Deskphones do not support EHS at this time.
- The following is a list of  $96x1$  H.323 phone types that were tested and worked with Sennheiser headsets, supporting the Electronic Hook Switch feature.

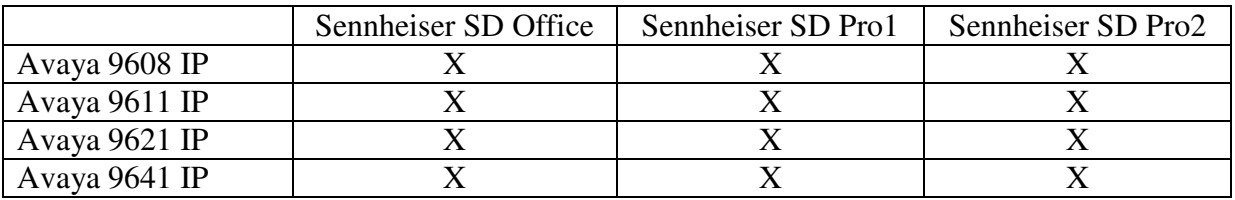

#### **2.3. Support**

For support on the Sennheiser Communications A/S headset solution, contact Sennheiser Communications A/S technical support at:

Website: http://en-de.sennheiser.com/service-support/

## **3. Reference Configuration**

**Figure 1** illustrates the test configuration used to verify the Sennheiser Communications A/S CEHS-AV 04 EHS Adapter and SD Pro1, SD Pro2 and SD Office wireless headsets with Avaya 96x1 Series IP H.323 Deskphone. For the Avaya 96x1 Series IP H.323 Deskphone the configuration consists of an Avaya S8800 Server running Avaya Aura® Communication Manager R6.3with an Avaya G650 Media Gateway. An Avaya SIP phone was also deployed as part of the configuration for test purposes only to make / receive calls with the H.323 devices. The configuration of the SIP device and related equipment is beyond the scope of this document.

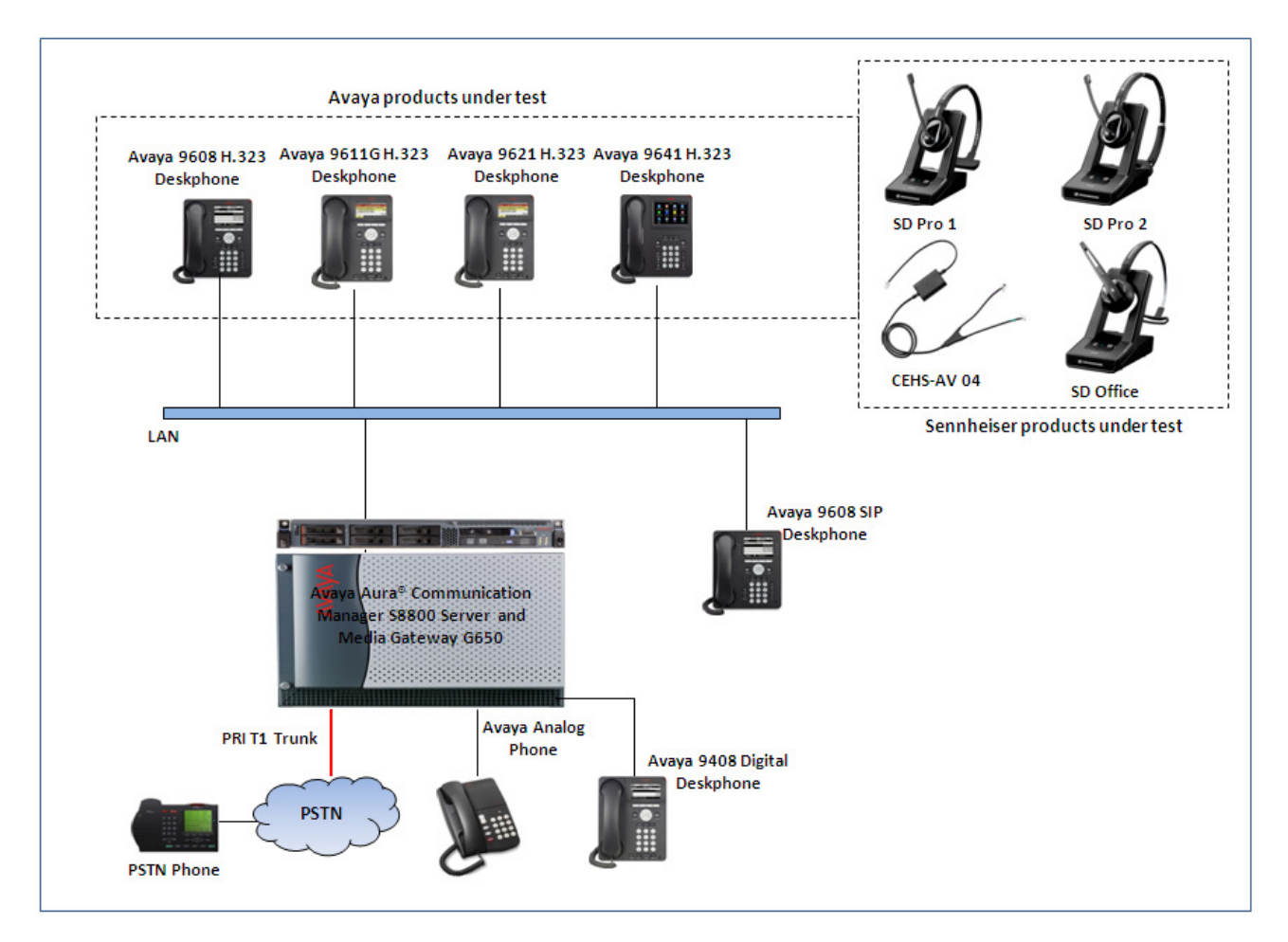

#### **Figure 1: Test diagram for Avaya 96x1 Series IP Deskphone with Sennheiser Communications A/S CEHS-AV 04 EHS Adapter and SD Pro1, SD Pro2and SD Office Wireless Headsets.**

## **4. Equipment and Software Validated**

The following equipment and software were used for the compliance test:

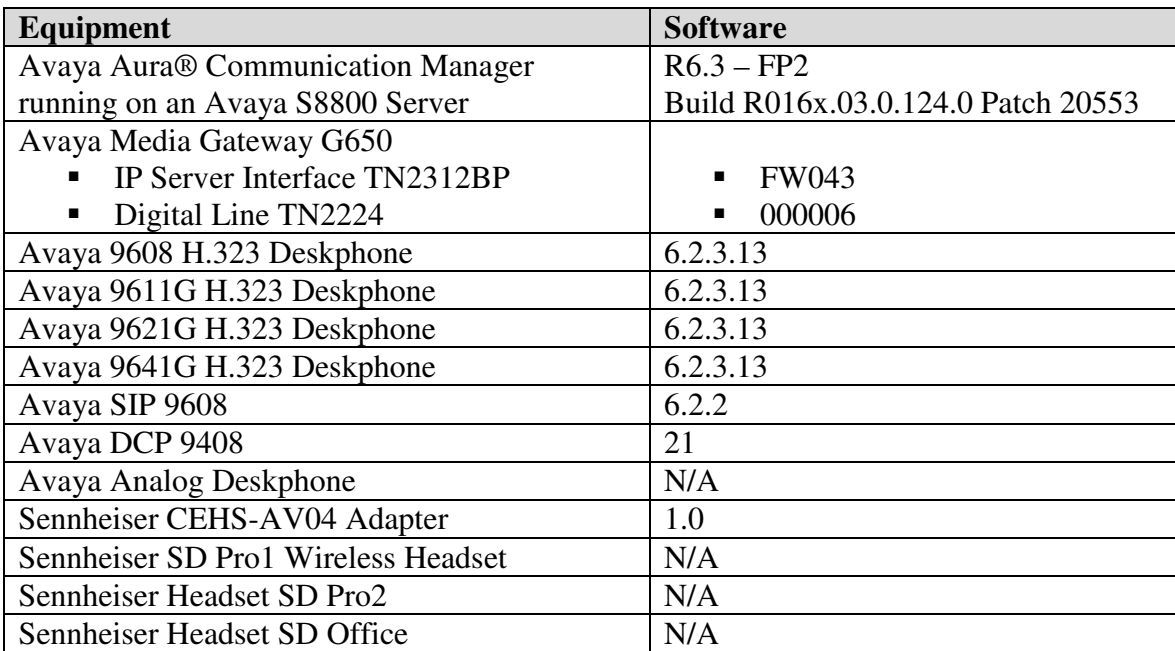

## **5. Configure Stations for Avaya 96x1 Series IP Deskphone**

This section displays the station configuration for the Avaya 96x1 IP Deskphone. The configuration is performed via the System Access Terminal (SAT) on Avaya Aura® Communication Manager.

These Application Notes assume that the Avaya 96x1 Series IP Deskphone is configured and operational in Avaya Aura® Communication Manager. There are no additional settings required on Avaya Aura® Communication Manager for the connection of the Sennheiser Communications A/S CEHS-AV 04 EHS Adapter and SD Pro1, SD Pro2 or SD Office wireless headsets to the Avaya 96x1 Series IP Deskphone. An example of a 96x1 Series IP Station provisioned in Avaya Aura® Communication Manager is illustrated below. For further details regarding the Communication Manager please refer to **Section 9 Reference [1]**

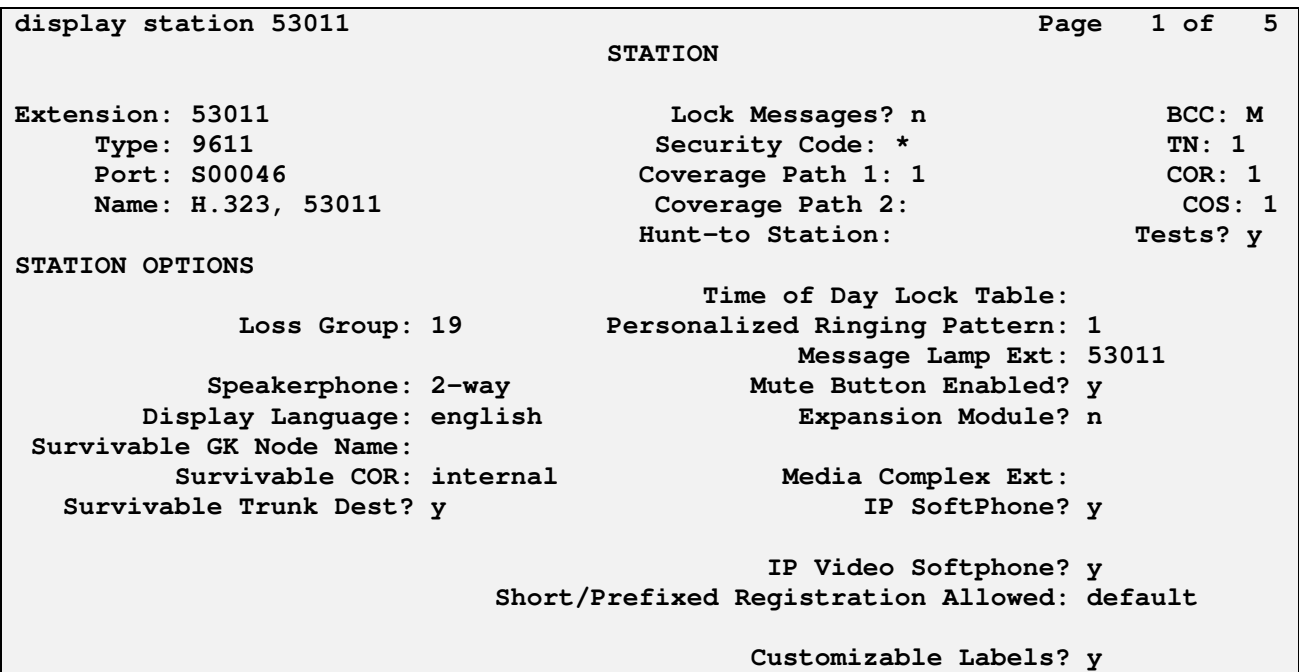

However, the EHS feature needs to be enabled on the 96x1 H.323 IP Deskphone by setting the HEADSETBIDIR to 1 in the 46xxsettings.txt file. For further details regarding the 46xxsettings.txt file, please refer to **Section 9 Reference [2]**.

```
############# HEADSET SETTINGS (H.323 ONLY) ################
##
## HEADSETBIDIR specifies whether bidirectional signaling is supported on the headset interface.
## Value Operation
\sharp# 0 Disabled (default)
## 1 Enabled
\# This parameter is supported by:
##
    96x1 H.323 R6.2.1 and later
##
        Note that 96x1 H.323 R6.2 only supported generation of an alerting tone.
## SET HEADSETBIDIR 1
##
```
Solution & Interoperability Test Lab Application Notes ©2013 Avaya Inc. All Rights Reserved.

### **6. Connect the Sennheiser Equipment to Avaya 96x1 Series IP Deskphone**

During the compliance testing the Sennheiser Communications A/S CEHS-AV 04 EHS Adapter was used to connect the SD Pro1, SD Pro2 and SD Office wireless headsets to the Avaya 96x1 Series IP Deskphone. The Sennheiser Communications A/S CEHS-AV 04 EHS Adapter provides SD Pro1, SD Pro2 and SD Office wireless headsets with the functionality to hear ring tones, answer and end calls, and mute/un-mute calls directly from the wireless headset including situations when the user is away from their desk.

#### **6.1. Cable Connections**

To connect the Sennheiser Communications A/S CEHS-AV 04 EHS Adapter to the SD Pro1, SD Pro2, SD office wireless headsets and to the Avaya 96x1 Series IP Deskphone, refer to the diagram below.

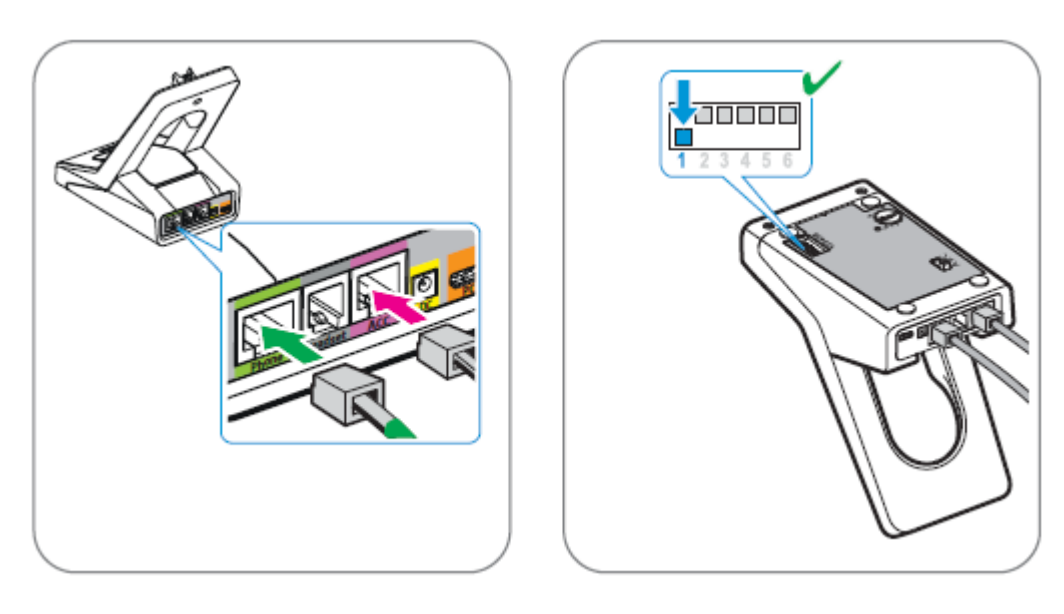

#### **6.2. Configure Sennheiser Communications SD Pro1, SD Pro2 and SD Office Wireless Headsets**

To ensure correct wiring connection between the headset base and the deskphone: Set the switch on the back of the headset base to position "A".

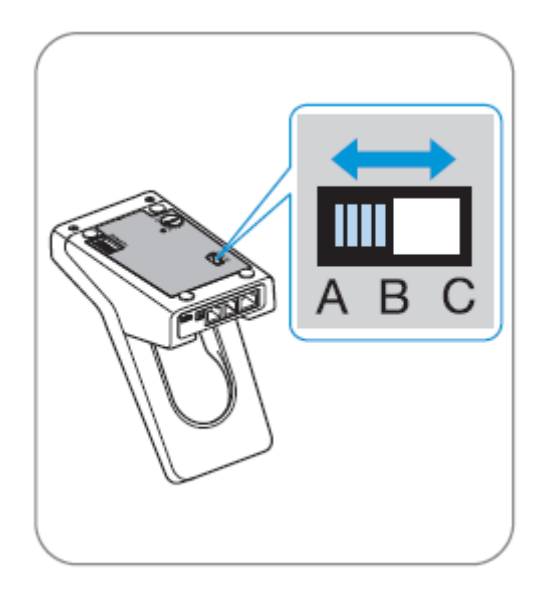

To adjust the microphone sensitivity: Make a call, adjust the Mic. Vol. Dial on the back of the headset base whilst speaking until the desired microphone level sensitivity is reached.

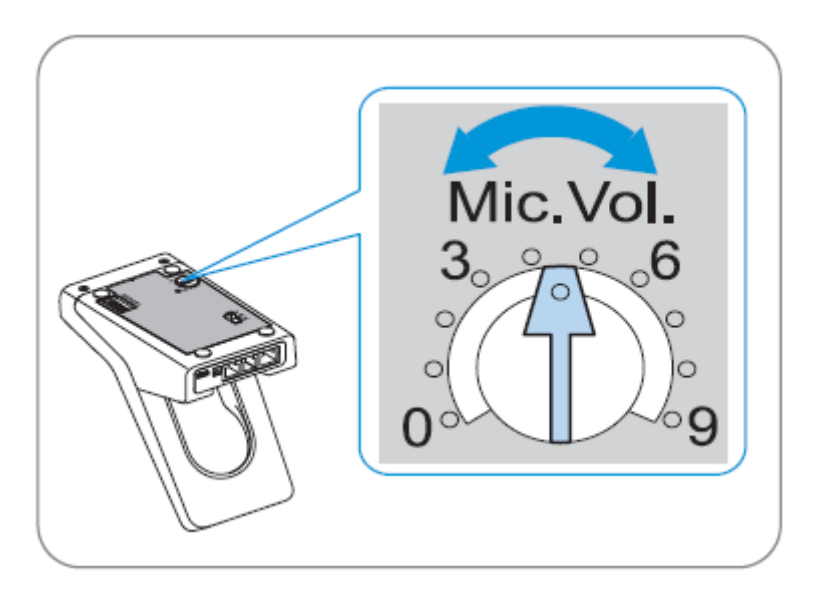

Solution & Interoperability Test Lab Application Notes ©2013 Avaya Inc. All Rights Reserved.

#### **6.3. To Answer, End, Place Calls, Mute and adjust the volume on the Headsets**

To Answer, End, Place calls, Mute/Un-Mute and adjust the Volume on the Sennheiser Communications A/S SD Pro1 and SD Pro2 wireless headsets follow the instructions below.

Although the instructions shown below only illustrate the use of the call control buttons on the SD Office wireless headset, the call control buttons on the SD Pro1 and the SD Pro2 wireless headsets are similar.

**To Answer a Call**: Press the call control button on the headset.

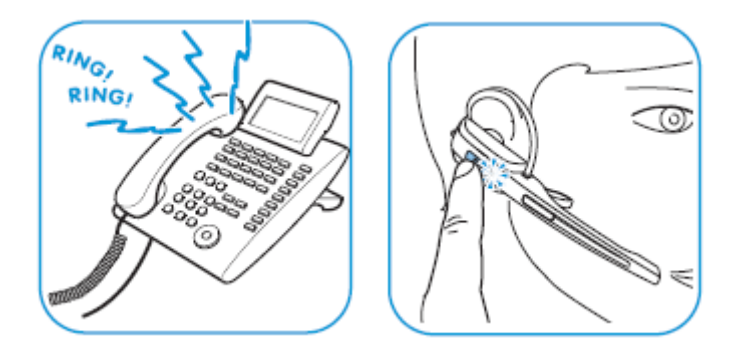

Alternatively, press the telephone icon button on the base of the headset.

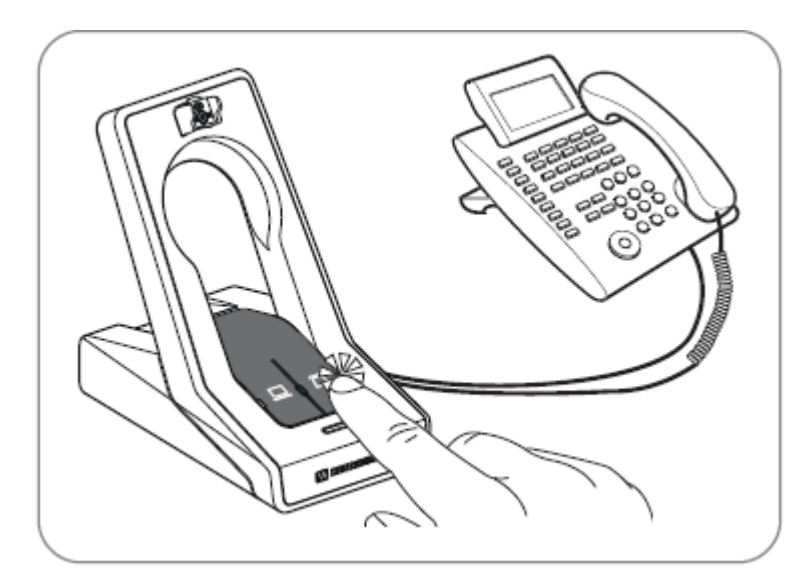

**To Place a Call**: Press the call control button on the headset to get dial tone and dial the number.

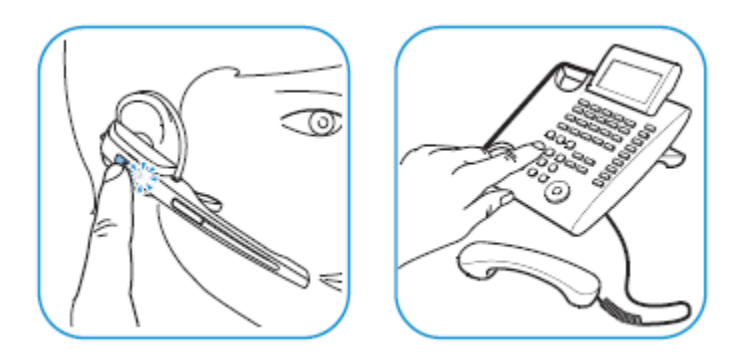

**To Mute**: Press the Audio button on the headset. When the microphone is muted, the Link LED on the base station flashes red. To Un-mute, press the Audio button again and the beep is heard in the headset to indicate that the mute is canceled.

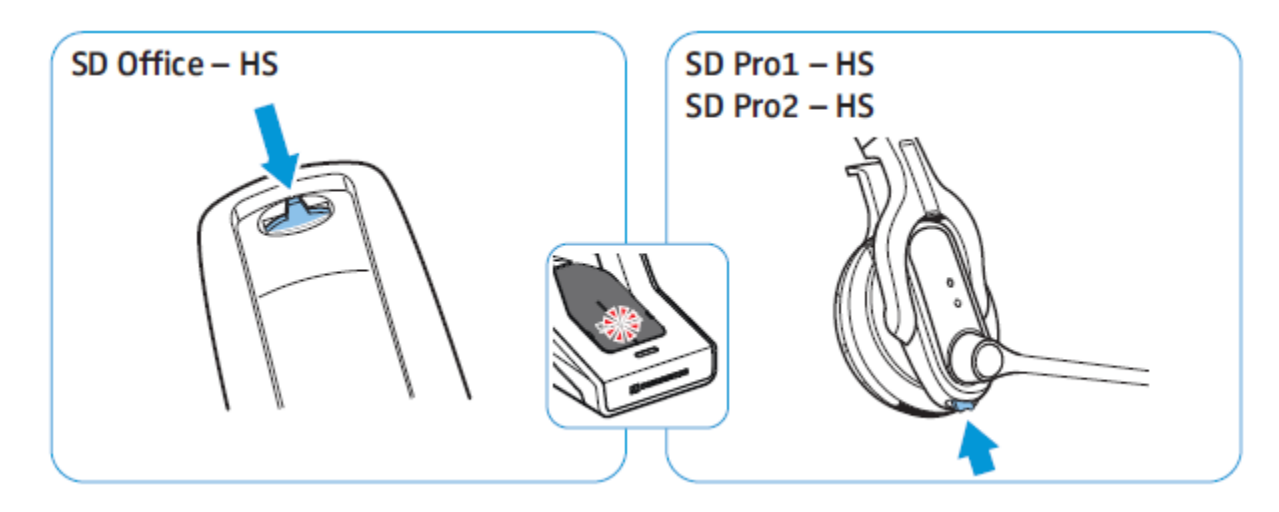

**To adjust the volume**: move the Audio button as shown in the screenshot. When the minimum or maximum volume is reached, a double beep will be heard in the headset.

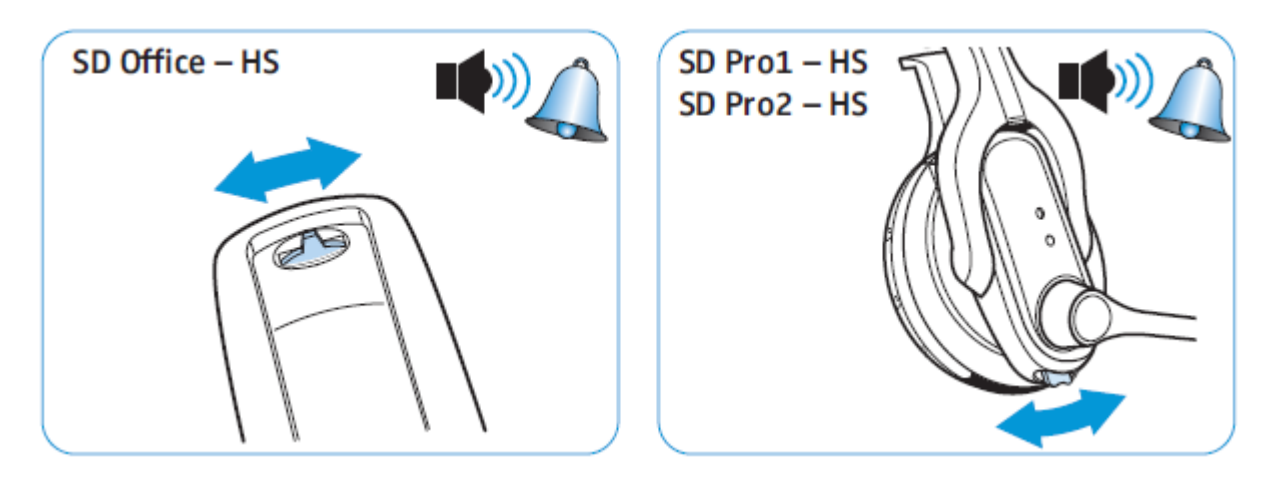

Solution & Interoperability Test Lab Application Notes ©2013 Avaya Inc. All Rights Reserved.

10 of 12 CEHSAV04-96x1 For more information on how to use the headsets refer to the Sennheiser Communications A/S SD Pro1, SD Pro2, SD Office Quick Guides included with the headsets. For the link to on-line documentation refer to **Section 9 References [3-9].**

# **7. Verification**

Verify that the Sennheiser Communications A/S CEHS-AV 04 EHS Adapter and the SD Pro1, SD Pro2 or SD Office wireless headset has been connected to the Avaya 96x1 Series IP Deskphone. Once the adapter and headset are connected to the deskphone, verify that incoming and outgoing calls can be established with two-way audio to the headset and that the headset can get dial tone and end an active call.

# **8. Conclusion**

These Application Notes describe the configuration steps required to integrate the Sennheiser Communications A/S CEHS-AV 04 EHS Adapter and the SD Pro1, SD Pro2 and SD Office wireless headsets with Avaya 96x1 Series IP Deskphone. Testing was completed successfully with observations noted in **Section 2.2**.

## **9. Additional References**

This section references the Avaya and Sennheiser Communications A/S documentation that are relevant to these Application Notes.

The following Avaya product documentation can be found at http://support.avaya.com. [1] Administering Avaya Aura® Communication Manager, Release 6.3, Issue 6.0, May 2013, Document Number 03-300509.

[2] Administering Avaya IP Deskphone H.323 9608, 9611G, 9621G, and 9641G, Release 6.2 SP4, Issue 14, Date May 2013, Document Number 16-300698.

The following Sennheiser Communications A/S documentation can be found at http://ende.sennheiser.com/service-support/services/download-area/

- [3] Quick guide for CEHS-AV 04
- [4] SD Pro1 Quick guide.

.

- [5] SD Pro1 User manual.
- [6] SD Pro2 Quick guide.
- [7] SD Pro2 User manual.
- [8] SD Office Quick guide.
- [9] SD Office User manual.

#### **©2013 Avaya Inc. All Rights Reserved.**

Avaya and the Avaya Logo are trademarks of Avaya Inc. All trademarks identified by ® and ™ are registered trademarks or trademarks, respectively, of Avaya Inc. All other trademarks are the property of their respective owners. The information provided in these Application Notes is subject to change without notice. The configurations, technical data, and recommendations provided in these Application Notes are believed to be accurate and dependable, but are presented without express or implied warranty. Users are responsible for their application of any products specified in these Application Notes.

Please e-mail any questions or comments pertaining to these Application Notes along with the full title name and filename, located in the lower right corner, directly to the Avaya DevConnect Program at devconnect@avaya.com.